Espace pédagogique de l'académie de Poitiers > Mathématiques > Se former > Outils numériques > Géométrie <http://ww2.ac-poitiers.fr/math/spip.php?article33> - Auteur : PEYROT Sébastien

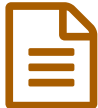

# **publié le 01/07/2014** - mis à jour le 01/07/2015<br> **El SeoGebra GeoGebra**

*Descriptif :*

Un logiciel de géométrie dynamique qui relie géométrie, algèbre et calculs.

*Sommaire :*

- Présentation
- Points forts
- Exemple
- Téléchargement

## **GeoGebra**

Auteur : Markus Hohenwarter

GeoGebra est un logiciel de mathématiques qui relie géométrie, algèbre et calculs. Ce logiciel a été développé à l'université de Salzburg pour l'enseignement des mathématiques dans les écoles, collèges, lycées...

## **•** Présentation

GeoGebra est un logiciel de géométrie dynamique.

Il permet de construire des objets géométriques de deux façons différentes : par le biais de menus déroulants, ou par lignes de commandes à entrer dans une fenêtre de saisie. Tous les objets construits apparaissent de deux façons ce qui constitue la caractéristique *principale du logiciel GeoGebra : à chaque expression de la "fenêtre* algébrique" correspond un objet de la "fenêtre géométrique" et vice versa.

On peut ainsi très facilement à la souris ou au clavier animer ou modifier les différents objets construits : points, vecteurs, segments, droites, coniques, courbes de fonctions....

D'autres commandes utiles permettent, par exemple, de trouver des fonctions dérivées, des extrema, des solutions d'équation..., qui apparaîtront sur le dessin.

## **■ Points forts**

L'interface est belle, claire, rapide à prendre en main avec une aide très bien faite et très utile.

Il est possible d'insérer des formules et des caractères mathématiques sur le dessin (si l'on connaît un peu  $LAT$ <sub> $EX$ </sub>).

On peut exporter les figures sous différentes formes :

\* Feuille de travail vers le presse-papiers, pour ceux qui veulent copier leur dessin dans un document "Word" (Microsoft) par exemple ;

\* Feuille de travail en tant qu'image au format png ou eps pour ceux qui souhaitent insérer leur dessin dans un document écrit en

 $LAT$ <sub> $RX$ </sub>;

\* Feuille de travail dynamique en tant que page web au format html.

\* Exportation de la figure en code Pstricks, pour une incorporation dans une page  $\text{LAT}\_\mathbf{K}$ .

**e** Exemple

Avec ce logiciel, on a réalisé facilement et rapidement la figure ci-dessous, qui représente un triangle, ses trois hauteurs, ses trois médianes, ses trois médiatrices et la droite d'EULER :

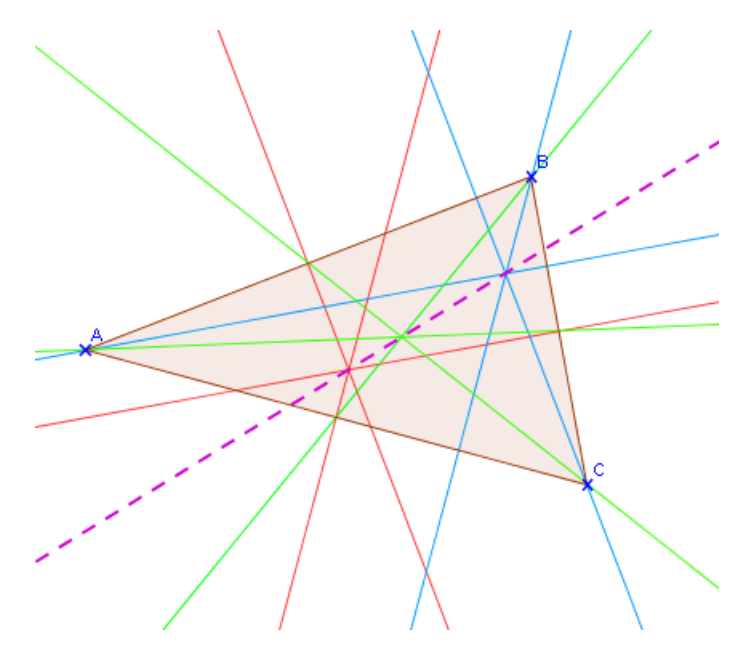

## Téléchargement

Le logiciel Geogebra est un logiciel libre qui peut être utilisé sous différentes plates-formes (Windows, Mac OS, Linux). Il est téléchargeable sur le site [GeoGebra](http://www.geogebra.org/) <sup>e</sup> et s'installe très simplement.

Le logiciel est également utilisable en ligne sur le site [GeoGebra](http://www.geogebra.org/) C. Deux versions sont alors disponibles dont une version allégée idéale pour les classes du collège (GeoGebra Geometry WebStart) et une version complète.

### Lien complémentaire

Autre article du site traitant de [Geogebra](http://sr13-pedaspip-01.in.ac-poitiers.fr/math/spip.php?article302)

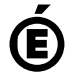

 **Académie de Poitiers** Avertissement : ce document est la reprise au format pdf d'un article proposé sur l'espace pédagogique de l'académie de Poitiers. Il ne peut en aucun cas être proposé au téléchargement ou à la consultation depuis un autre site.